# **Discovery - Bug #9597**

# **FK violation when trying to delete a discovered host after provision**

03/01/2015 11:04 AM - Ori Rabin

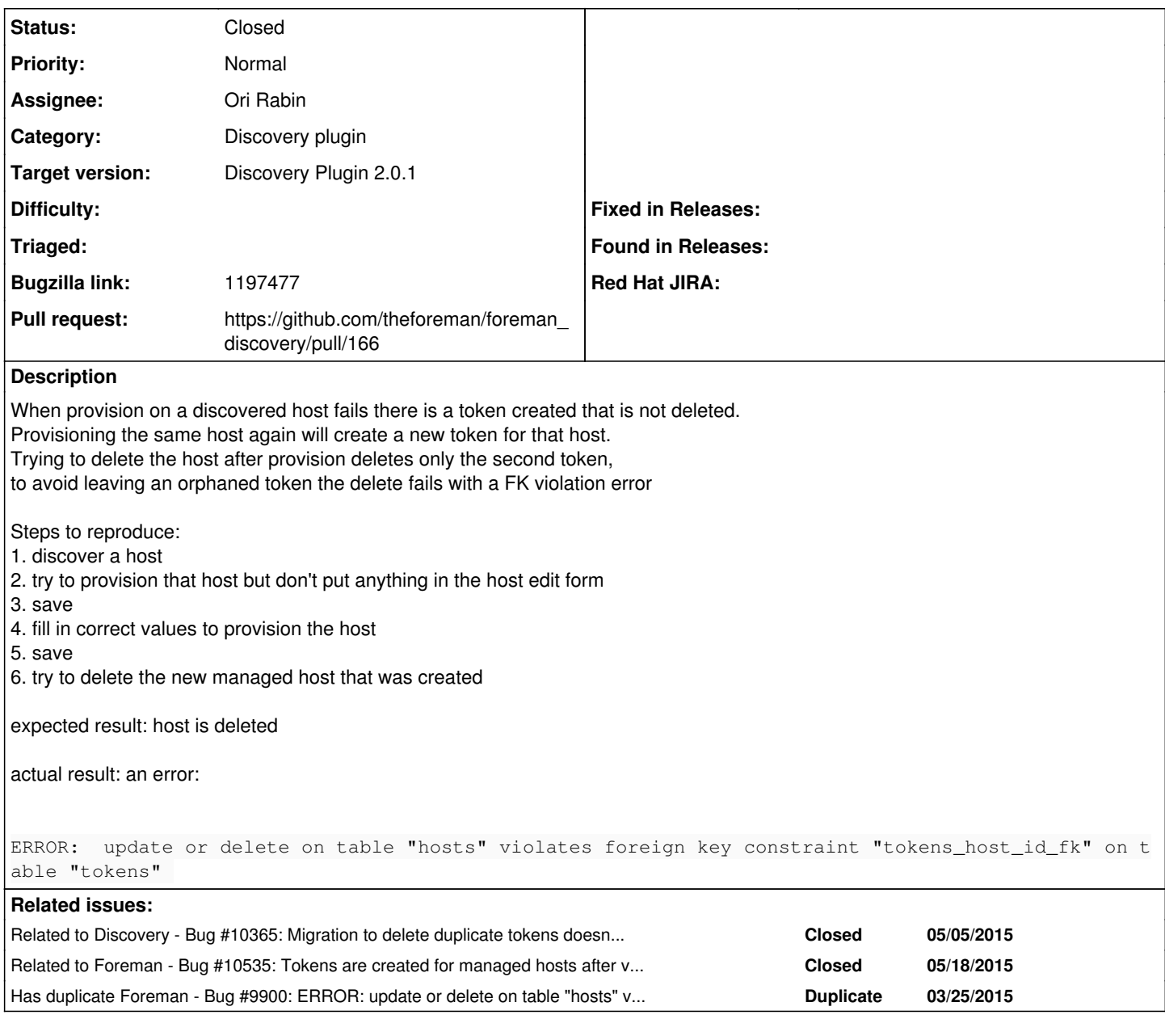

# **Associated revisions**

**Revision bc017339 - 03/09/2015 08:18 AM - Ori Rabin**

Fixes #9597 - migration to delete host token when provision failed

# **Revision c864794a - 05/27/2015 10:26 AM - Ori Rabin**

Refs #9597 - adding a test to check that token is not created for discovered host

# **History**

# **#1 - 03/01/2015 11:14 AM - Ori Rabin**

Reported by Oleg in the user group: https://groups.google.com/forum/#!topic/foreman-users/NP182Z6glwA

# **#2 - 03/01/2015 11:32 AM - The Foreman Bot**

*- Status changed from Assigned to Ready For Testing*

*- Pull request https://github.com/theforeman/foreman\_discovery/pull/163 added*

*- Pull request deleted ()*

## **#3 - 03/02/2015 01:32 AM - Ori Rabin**

I can only reproduce on a new DB, once I delete the token table I can't anymore.

### **#4 - 03/02/2015 09:26 AM - Ori Rabin**

*- Target version set to Discovery Plugin 2.0.1*

### **#5 - 03/02/2015 02:04 PM - Stefan Lasiewski**

I've been testing the Discovery Plugin casually since 2.0.0-rc1, and it would be hard for me to pin down any specific steps that led to this.

In my particular case, we've been using The Foreman on an off since release 1.4. I have upgraded from 1.4 to 1.5, 1.6 and 1.7 over time. I started experimenting with the Discovery Plugin 2.0.0-rc1 soon after it came out and I have used it to discover a dozen physical hosts. I then upgraded to 2.0.0-rc2 and 2.0.0-1 soon after they were released.

I am attempting to provision 3 of these hosts. With two of the hosts, I cannot delete the host. Here's an example using the hammer CLI:

stefanl@puppet:~ \$ hammer -d host delete --id 83 [ INFO 2015-03-02 10:53:53 Init] Initialization of Hammer CLI (0.1.3) has started... [DEBUG 2015-03-02 10:53:53 Init] Running at ruby 1.8.7-p374 [ INFO 2015-03-02 10:53:53 Init] Configuration from the file /etc/hammer/cli\_config.yml has been loaded [ INFO 2015-03-02 10:53:53 Init] Configuration from the file /etc/hammer/cli.modules.d/foreman.yml has been loaded [ INFO 2015-03-02 10:53:53 Init] Configuration from the file /home/stefanl/.hammer/cli\_config.yml has been loaded [DEBUG 2015-03-02 10:53:54 Connection] Registered: foreman [DEBUG 2015-03-02 10:53:54 API] Global headers: { :content\_type => "application/json", :accept => "application/json;version=2", "Accept-Language" => "en" } [ INFO 2015-03-02 10:53:54 Modules] Extension module hammer\_cli\_foreman (0.1.3) loaded [DEBUG 2015-03-02 10:53:54 Init] Using locale 'en' [DEBUG 2015-03-02 10:53:54 Init] 'mo' files for locale domain 'hammer-cli' loaded from '/usr/lib/ruby/gems/1.8/gems/hammer\_cli-0.1.3/locale' [DEBUG 2015-03-02 10:53:54 Init] 'mo' files for locale domain 'hammer-cli' loaded from '/usr/share/locale' [DEBUG 2015-03-02 10:53:54 Init] 'mo' files for locale domain 'hammer-cli-foreman' loaded from '/usr/lib/ruby/gems/1.8/gems/hammer\_cli\_foreman-0.1.3/locale' [DEBUG 2015-03-02 10:53:54 Init] 'mo' files for locale domain 'hammer-cli-foreman' loaded from '/usr/share/locale' [ INFO 2015-03-02 10:53:54 HammerCLI::MainCommand] Called with options: {"option\_debug"=>true} [ INFO 2015-03-02 10:53:54 HammerCLIForeman::Host] Called with options: {} [ INFO 2015-03-02 10:53:54 HammerCLIForeman::Host::DeleteCommand] Called with options: {"option\_id"=>"83"} [ INFO 2015-03-02 10:53:54 API] DELETE /api/hosts/83 [DEBUG 2015-03-02 10:53:54 API] Params: {} [DEBUG 2015-03-02 10:53:54 API] Headers: { :params => {} } [DEBUG 2015-03-02 10:53:56 API] 500 Internal Server Error { "error"  $\Rightarrow$  { "message" => "ERROR: update or delete on table \"hosts\" violates foreign key constraint \"tokens\_host\_id\_fk\" on table \"tokens\"\nDETAIL: Key (id)=(83) is still referenced from table \"tokens\".\n" } } [ERROR 2015-03-02 10:53:56 Exception] ERROR: update or delete on table "hosts" violates foreign key constraint "tokens\_host\_id\_fk" on table "tokens" DETAIL: Key (id)=(83) is still referenced from table "tokens". Could not delete the host: ERROR: update or delete on table "hosts" violates foreign key constraint "tokens host id fk" on table "tokens" DETAIL: Key (id)=(83) is still referenced from table "tokens". [ERROR 2015-03-02 10:53:56 Exception] RestClient::InternalServerError (500 Internal Server Error): /usr/lib/ruby/gems/1.8/gems/rest-client-1.6.7/lib/restclient/abstract\_response.rb:48:in `return!' /usr/lib/ruby/gems/1.8/gems/rest-client-1.6.7/lib/restclient/request.rb:230:in `process\_result' /usr/lib/ruby/gems/1.8/gems/rest-client-1.6.7/lib/restclient/request.rb:178:in `transmit' /usr/lib/ruby/1.8/net/http.rb:543:in `start' /usr/lib/ruby/gems/1.8/gems/rest-client-1.6.7/lib/restclient/request.rb:172:in `transmit' /usr/lib/ruby/gems/1.8/gems/rest-client-1.6.7/lib/restclient/request.rb:64:in `execute' /usr/lib/ruby/gems/1.8/gems/rest-client-1.6.7/lib/restclient/request.rb:33:in `execute' /usr/lib/ruby/gems/1.8/gems/rest-client-1.6.7/lib/restclient/resource.rb:97:in `delete' /usr/lib/ruby/gems/1.8/gems/apipie-bindings-0.0.10/lib/apipie\_bindings/api.rb:199:in `send' /usr/lib/ruby/gems/1.8/gems/apipie-bindings-0.0.10/lib/apipie\_bindings/api.rb:199:in `http\_call' /usr/lib/ruby/gems/1.8/gems/apipie-bindings-0.0.10/lib/apipie\_bindings/api.rb:154:in `call' /usr/lib/ruby/gems/1.8/gems/apipie-bindings-0.0.10/lib/apipie\_bindings/resource.rb:14:in `call' /usr/lib/ruby/gems/1.8/gems/hammer\_cli-0.1.3/lib/hammer\_cli/./apipie/command.rb:42:in `send\_request' /usr/lib/ruby/gems/1.8/gems/hammer\_cli\_foreman-0.1.3/lib/hammer\_cli\_foreman/commands.rb:164:in `send\_request' /usr/lib/ruby/gems/1.8/gems/hammer\_cli-0.1.3/lib/hammer\_cli/./apipie/command.rb:33:in `execute'

/usr/lib/ruby/gems/1.8/gems/clamp-0.6.3/lib/clamp/command.rb:67:in `run' /usr/lib/ruby/gems/1.8/gems/hammer\_cli-0.1.3/lib/hammer\_cli/./apipie/../abstract.rb:22:in `run' /usr/lib/ruby/gems/1.8/gems/clamp-0.6.3/lib/clamp/subcommand/execution.rb:11:in `execute' /usr/lib/ruby/gems/1.8/gems/clamp-0.6.3/lib/clamp/command.rb:67:in `run' /usr/lib/ruby/gems/1.8/gems/hammer\_cli-0.1.3/lib/hammer\_cli/./apipie/../abstract.rb:22:in `run' /usr/lib/ruby/gems/1.8/gems/clamp-0.6.3/lib/clamp/subcommand/execution.rb:11:in `execute' /usr/lib/ruby/gems/1.8/gems/clamp-0.6.3/lib/clamp/command.rb:67:in `run' /usr/lib/ruby/gems/1.8/gems/hammer\_cli-0.1.3/lib/hammer\_cli/./apipie/../abstract.rb:22:in `run' /usr/lib/ruby/gems/1.8/gems/clamp-0.6.3/lib/clamp/command.rb:125:in `run' /usr/lib/ruby/gems/1.8/gems/hammer\_cli-0.1.3/bin/hammer:106 /usr/bin/hammer:19:in `load' /usr/bin/hammer:19 stefanl@puppet:~ \$

#### **#6 - 03/02/2015 02:25 PM - Stefan Lasiewski**

And I don't really know rake at all, but I did follow some debugging advice from an earlier ticket (Bug 1109258) and I poked around on the rake console a bit. I'm not sure how helpful this could be, but I thought I would include it anyways.

[root@puppet ~]# foreman-rake console

Loading production environment (Rails 3.2.8) irb(main):001:0> irb(main):002:0\* irb(main):003:0\* Token.where(:host\_id => irb(main):004:1\* Host.find\_by\_name("host4.test.example.org")) Host::Managed Load (1.4ms) SELECT "hosts".\* FROM "hosts" WHERE "hosts"."type" IN ('Host::Managed') AND "hosts"."name" = 'host4.test.example.org' LIMIT 1 Token Load (0.6ms) SELECT "tokens".\* FROM "tokens" WHERE "tokens"."host\_id" = 82 => [#<Token id: 44, value: "45661f2c-dd01-4efq-aqq9-94eq12384224", expires: "2015-02-12 09:07:50", host\_id: 82>, #<Token id: 43, value: "123d24ac-2731-4381-qe11-123123adq0q6", expires: "2015-02-12 09:03:27", host\_id: 82>, #<Token id: 42, value: "98749f91-dd01-4dd4-983e-1231231fe920", expires: "2015-02-12 09:03:10", host\_id: 82>, #<Token id: 41, value: "asdqf40fe-9q96-4cd9-ae34-12323c08fa7", expires: "2015-02-12 09:02:40", host\_id: 82>, #<Token id: 40, value: "ertf6q2f-7c9c-434c-916e-12312328012f", expires: "2015-02-12 09:02:29", host\_id: 82>] irb(main):005:0>

#### **#7 - 03/05/2015 04:45 AM - Ori Rabin**

*- Pull request https://github.com/theforeman/foreman\_discovery/pull/166 added*

*- Pull request deleted (https://github.com/theforeman/foreman\_discovery/pull/163)*

#### **#8 - 03/06/2015 09:10 PM - Stefan Lasiewski**

This bug may also affect provisioning. I noticed that when I'm attempting to re-provision a server, it does not modify the file at /var/lib/tftpboot/pxelinux.cfg/01-00-33-44-55-66-77

As a workaround, I discovered that I can rename the host from something like 'webhost.example.org' to 'webhost-bad.example.org', assign a bogus MAC address to the primary interface, like 11:22:33:44:55:66 and delete any extra interfaces. The host is still in the list, with "host\_id" = 82 but I can ignore it for now and delete it at some future point

#### **#9 - 03/09/2015 09:01 AM - Ori Rabin**

- *Status changed from Ready For Testing to Closed*
- *% Done changed from 0 to 100*

Applied in changeset [foreman\\_discovery|bc01733928b6babaf0feefbbce326169ae588b08.](https://projects.theforeman.org/projects/discovery/repository/foreman_discovery/revisions/bc01733928b6babaf0feefbbce326169ae588b08)

### **#10 - 03/24/2015 03:36 AM - Lukas Zapletal**

*- Bugzilla link set to 1197477*

### **#11 - 03/26/2015 04:18 AM - Dominic Cleal**

*- Has duplicate Bug #9900: ERROR: update or delete on table "hosts" violates foreign key constraint "tokens\_host\_id\_fk" on table "tokens" DETAIL: Key (id)=(6) is still referenced from table "tokens" added*

# **#12 - 03/31/2015 12:31 PM - Lukas Zapletal**

*- Related to Bug #9777: Trying to delete a discovered host after a failed provisioning request fails added*

### **#13 - 03/31/2015 12:33 PM - Lukas Zapletal**

*- Related to deleted (Bug #9777: Trying to delete a discovered host after a failed provisioning request fails)*

# **#14 - 05/05/2015 06:27 AM - Ori Rabin**

*- Related to Bug #10365: Migration to delete duplicate tokens doesn't work when there are no managed hosts added*

### **#15 - 05/20/2015 02:16 AM - Dominic Cleal**

*- Related to Bug #10535: Tokens are created for managed hosts after validation added*

### **#16 - 05/20/2015 02:17 AM - Dominic Cleal**

[https://github.com/theforeman/foreman\\_discovery/pull/184](https://github.com/theforeman/foreman_discovery/pull/184) also it seems.